#### **Minivejledning til cisco ip-telefoner**

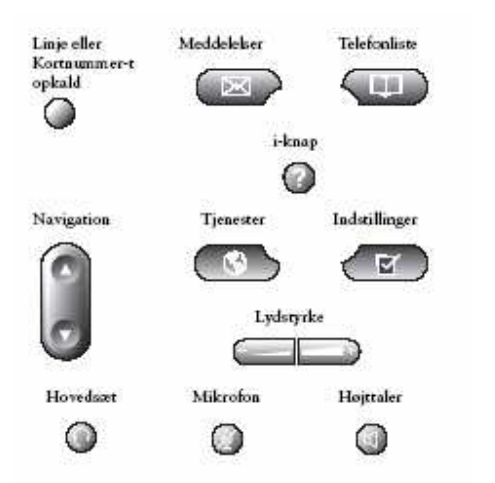

### **Grundlæggende telefonfunktioner Sådan foretages et opkald:**

- Løft håndsættet og tast nummeret.
- Tryk på knappen **Højttaler** og tast derefter nummeret.

**•** Tryk på programtasten **NytOpkald** og tast derefter nummeret.

**•** Hvis du bruger et hovedsæt, skal du trykke på knappen **Hovedsæt** og derefter ringe op.

**•** Hvis du har etableret kortnumre, skal du trykke på en **Kortnummer**knap.

**•** Hvis du har valgt et nummer i en telefonliste, skal du trykke på programtasten **Kald**.

### **Sådan besvares et opkald:**

- Løft røret.
- Hvis du bruger et hovedsæt, skal du trykke på knappen **Hovedsæt**. Tryk på knappen **Linje** for det indgående opkald, hvis det er nødvendigt.

**•** Hvis du vil bruge højttalertelefonen, skal du trykke på programtasten **Besvar** eller knappen **Højttaler**.

## **Sådan afsluttes et opkald:**

- Læg røret på.
- Hvis du bruger et hovedsæt, skal du trykke på knappen **Hovedsæt** eller programtasten **Afslut**.
- Hvis du bruger højttalertelefonen, skal du trykke på knappen **Højttaler** eller programtasten **Afslut**.

### **Sådan udfører du et genopkald til et nummer:**

 Hvis du vil ringe igen til det seneste kaldte nummer, skal du trykke på programtasten **Gentag**.

# **Sådan får du vist ubesvarede opkald:**

**1.** Tryk på knappen **Telefonliste**. **2.** Tryk på **1** for Ubesvarede opkald.

### **Sådan udfører du et kortnummeropkald fra en telefonliste:**

**1.** Tryk på knappen **Telefonliste**.

**2.** Find den ønskede telefonliste, og tryk derefter på det tilsvarende elementnummer.

Tryk f.eks. på **3** for Egne opkald. **3.** Tryk på programtasten **Kald** for at udføre et kortnummeropkald til et valgt nummer. Tryk på **Rediger** for at tilføje eller fjerne cifre før opkaldet.

 **Bemærk!** Hvis du vil angive et bogstav på LCD-skærmen, skal du bruge den tilsvarende nummertast. Tryk på tasten en eller flere gange for at få vist et bestemt bogstav. Tryk f.eks. en gang på **2** for "a", to gange for "b" og tre gange for "c". Hvis du vil gå tilbage, skal du trykke på programtasten **<<**.

# **Sådan sættes et opkald på hold:**

**•** Tryk på programtasten **Hold**.

**•** Hvis du vil vende tilbage til opkaldet, skal du trykke på programtasten **Genoptag**.

**•** Hvis flere opkald venter, skal du bruge knappen **Navigation** til at vælge det ønskede opkald, før du trykker på **Genoptag**.

 **•** Hvis flere opkald venter på flere *linjer*, skal du trykke på knappen **Linje** for den linje, som du vil skifte til, og bruge knappen **Navigation** til at vælge det ønskede opkald.

Tryk på **Genoptag**.

**Bemærk!** Når du aktiverer funktionen Hold, høres musik eller en bip-lyd, hvorfor du skal undgå at sætte et konferenceopkald på hold.

# **Sådan omstilles et opkald:**

 **1.** Tryk under et opkald på programtasten **Omstil**. På denne måde sættes opkaldet på hold.

 **2.** Tast det nummer, som du vil omstille opkaldet til.

 Så snart du hører ringelyden, eller når deltageren svarer, skal du trykke på **Omstil**. **Bemærk!** Hvis omstillingen mislykkedes, skal du trykke på programtasten **Genoptag** for at vende tilbage til det oprindelige opkald.

## **Sådan omstilles alle opkald til et andet nummer:**

**1.** Tryk på programtasten **Medflyt**. To bip-lyde høres.

**2.** Angiv det nummer, som du vil omstille alle opkald til. Angiv nummeret nøjagtigt som du ville, hvis du skulle foretage et opkald til dette nummer.

 Et animeret telefonikon blinker i øverste højre hjørne på LCD-skærmen.

 **3.** Hvis du vil annullere omstilling af opkald, skal du trykke på programtasten **Medflyt**.

### **Sådan slås mikrofonen fra:**

 Tryk på knappen **Mikrofon**. Hvis du vil slå mikrofonen til igen, skal du trykke på **Mikrofon** igen eller løfte røret.

## **Lydstyrke og ringelyd**

### **Sådan justeres ringelydens styrke:**

 Tryk på Op eller Ned for knappen **Lydstyrke**, mens røret er lagt på.

#### **Sådan justeres lydstyrken for håndsættet, højttalertelefonen eller hovedsættet:**

 Tryk under et opkald på Op eller Ned for knappen **Lydstyrke**. Tryk på programtasten **Gem** for at anvende det nye lydstyrkeniveau til fremtidige opkald.